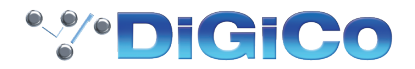

# AREAA

4REA4 リモートコントローラー

### A CONTROL8

**取扱説明書**

 $\widehat{a}$ ) 作業を始める前に、DiGiCo ウェブサイト (www.digico.biz) で最新のファームウェア、 ソフトウェア、および資料をご確認ください。

AP11452 Issue1

## 安全上のご注意

#### ■安全上のご注意

取扱説明書には、お使いになる方や他の人々への危害と財産の損害を未然に防ぎ、安全に 正しくお使いいただくための、重要な内容を記載しています。次の内容をよく理解してか ら本文をお読みになり、記載事項をお守りください。また、お読みになった後は、いつで も見られる場所に大切に保管してください。

● 注意事項は危険や損害の大きさと切迫の程度を明示するために、誤った扱いをすると生じる ことが想定される内容を、次の定義のように「 警告」「 注意」の二つに区分しています。

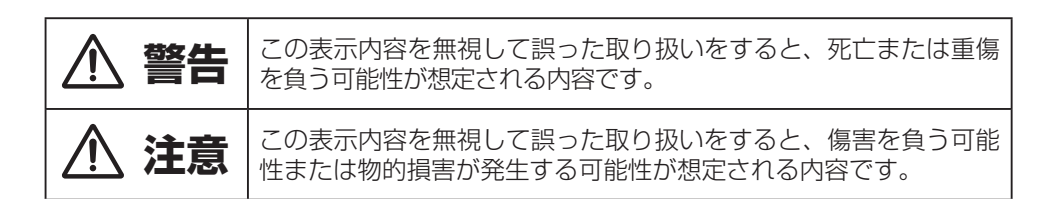

# **警告**

人が死亡または重傷を負う可能性が想定される内容です。

● 必ず AC100V(50Hz/60Hz) の電源または、PoE 受電で使用してください。異なる 電源で使用すると火災や感電の原因となります。

● 必ず専用の電源ケーブルと電源アダプターを使用してください。これ以外の物を使用 すると火災の原因となり危険です。また、同梱された電源ケーブルと電源アダプターは、 他の機器に使用しないでください。

● 雷源ケーブルや電源アダプターの上に重い物をのせたり、熱器具に近づけたり、無理 に引っ張ったりしないでください。破損して火災や感電の原因となります。

● 濡れた手で、電源ケーブルや他の機器との接続ケーブルの抜き差しをしないでくださ い。感電の原因となります。

● 分解や改造は行わないでください。お客様が保守できる部品は、内部にはありません。 分解や改造は保証期間内でも保証の対象外となるばかりでなく、火災や感電の原因と なり危険です。

● 煙がでる、異臭がする、水や異物が入った、破損した等の異常が起きたときは、ただち に電源を外し修理を依頼してください。異常状態のまま使用すると、火災や感電の原因 となります。

## **注意**

#### 人が傷害を負う可能性および物的損害が発生する 可能性が想定される内容です。

● 必要な電流容量を安全に供給できるよう、適切な電源回路を用意してください。 ● 機器の重量に耐える強度を持った安定した場所に設置してください。また、ラックに 設置する際は、前面パネルだけでなく背面パネルも固定してください。落下によるけ がや故障の原因となります。 ● 以下のような場所には、設置しないでください。火災や故障の原因となります。 直射日光のあたる場所 / 極度の低温又は高温の場所 / 湿気の多い場所 / ほこりの多 い場所 / 振動の多い場所 ● 通気性の良い場所に設置し、機器の吸気口や排気口は絶対に塞がないでください。熱 がこもって、火災や故障の原因となります。 ● 機器の移動は、電源ケーブルや他の機器との接続ケーブルを全て外した上で行ってく ださい。けがやケーブルの破損の原因となります。 ● 他の機器との接続は、機器の電源を全て切ってから行ってください。また、電源を入 れたり切ったりする前に、各機器の音量を最小にしてください。突然大きな音が出て 聴覚障害や機器の破損の原因となります。 ● スピーカーの破損を防ぐため、電源を入れるときは最初にこの機器の電源を入れてく ださい。また、電源を切るときは一番最後に電源を切ってください。 ● 出力の配線は、電源を切ってから10 秒以上たった後で行ってください。また、出力ケー ブルがシャーシや他のケーブルとショートしないよう十分注意してください。感電や故 障の原因となります。 ● 大きな音量に連続してさらされると、聴覚障害の原因となります。音量の設定は慎重 に行ってください。 ● 落雷の恐れがあるときは、雷源ケーブルを取り外してください。火災や感雷、故障の 原因となります。

### 重要 ― 始める前にお読みください

### 安全上のご注意

作業を始める前に、本製品に同梱の紙に印刷されている「安全上のご注意」をお読みく ださい。ユーザーその他の関係者の安全を確保するために、安全上のご注意および機器パ ネルに印刷されているすべての指示や注意事項に従ってください。

機器パネルにこのシンボルが印刷されている場合は必ず、このスタートアップ ガイドに記載の電源に関する情報を参照してください。

### システムファームウェア

A CONTROL リモートコントローラーの機能は、ミキシングシステムを司るファームウェ ア(オペレーティングソフトウェア)によって決まります。ファームウェアは、新機能の 追加や機能強化に伴って定期的に更新されます。

### ソフトウェアライセンス契約

本製品および内蔵ソフトウェアを使用すると、エンドユーザーライセンス契約(http:// www.digico.biz/docs/about/legal.shtml を参照)の条件に従うことに同意した ことになります。ソフトウェアをインストール、コピー、または使用すると、エンドユーザー ライセンス契約の条件に従うことに同意したことになります。

#### 詳細情報

詳細情報、ナレッジベース、テクニカルサポートについては DiGiCo ウェブサイトをご覧 ください。4REA4 のセットアップおよびミキシング機能の詳細は、『4REA4 リファレン スガイド』(www.digico.biz からダウンロード可能)をご覧ください。

#### + 船的な注意事項

- ・本製品に付属の電源(Sunpower EA1024H1-120)以外は使用しないでください。
- ・製品内部に液体やほこりが入らないように保護し、長期間使用しない場合はカバーをか けてください。
- ・氷点下の環境に保存されていた場合、会場で使用する前に通常の使用温度に達するまで の時間を考慮に入れてください。推奨動作温度は 0°C ~ 35°C です。
- ・極度の高温環境や直射日光のあたる場所で使用しないでください。機器の周囲に十分な 通気を確保してください。
- ・本製品のクリーニングには柔らかいブラシと乾いたリントフリークロスを使用し、薬品、 研磨材、溶剤は使用しないでください。
- ・本製品の修理等はお買い上げの販売店にご依頼ください。日本における販売代理店はヒ ビノインターサウンド株式会社です。DiGiCo は部外者による保守、修理、または改変に 起因する損傷について一切責任を負いません。

### 欧州指令への適合性

本 製 品 は 欧 州 EMC 指 令 2004/108/EC お よ び 欧 州 低 電 圧 指 令  $\epsilon$ 2006/95/EC に適合しています。

DiGiCo の承認を受けていない製品の改変または改造を行うと本製品の適合性が無効にな り、ユーザーの使用権限が失効する可能性があります。

### 梱包内容の確認

以下のものが揃っていることを確認してください。

- ・A CONTROL8 リモートコントローラー
- ・スタートアップガイド(AP11452)
- ・安全上のご注意
- ・12 V 電源

目次

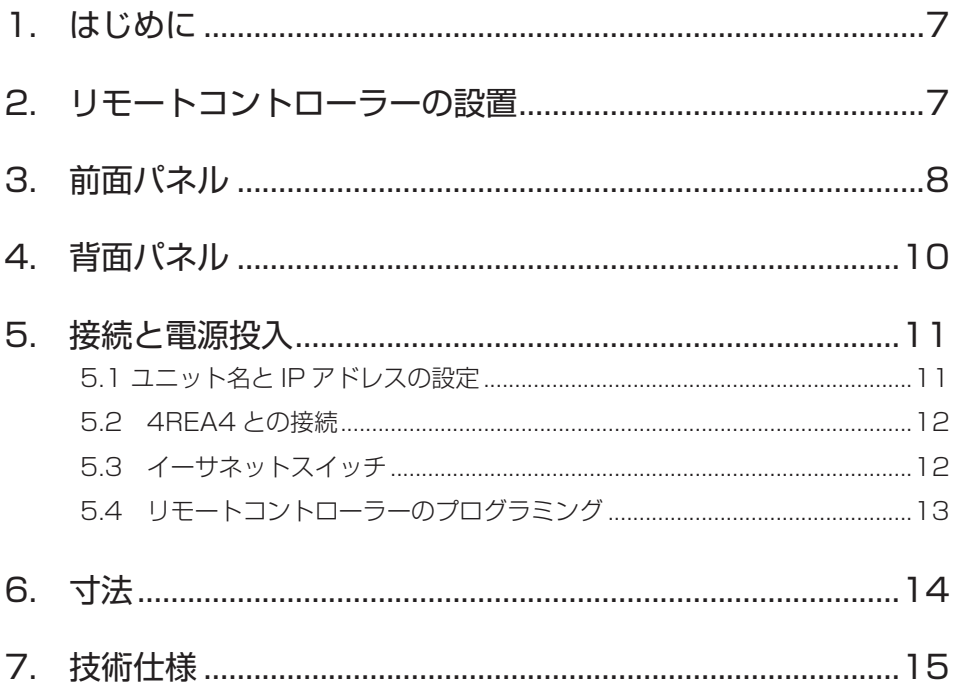

# 1. はじめに

A CONTROL8 は DiGiCo A Control リモートコントローラーシリーズの製品です。標 準イーサネットインフラストラクチャーを使用して、標準 TCP/IP ネットワーク経由で DiGiCo ミキシングシステムと接続し、他のコントローラー、コンピューター、サードパー ティ製機器とネットワーキングできます。電源は外部 12 V PSU またはイーサネット (PoE+)から供給可能です。

A CONTROL8 のコントロールおよび機能は、PC/Mac 用の 4REA4 コントローラーソ フトウェアを使用してプログラミングでき、次のような用途に適しています。

- 設備音響:インストーラーまたはシステムインテグレーターの場合、室内のマイク ロホンレベルや音楽ソースの選択など、日常的に使用するオペレーターが必要とす る範囲の操作が行えるように設定できます。
- パーソナルモニタリング:例えば、インイヤーモニターを使用するミュージシャン が各自のモニターサウンドを自由に調整できるようにするために、センドレベルお よびパンの調整、4REA4 上の特定ミックスへの複数チャンネルの割り当てが行え るように設定できます。

# 2. リモートコントローラーの設置

A CONTROL8 は独立型として、または台座に設置して使用できます。

台座、演壇、または什器に設置する場合、下の図に示す穴を使用して 6B ねじで固定します。 ユニットの周囲に十分な通気を確保してください。

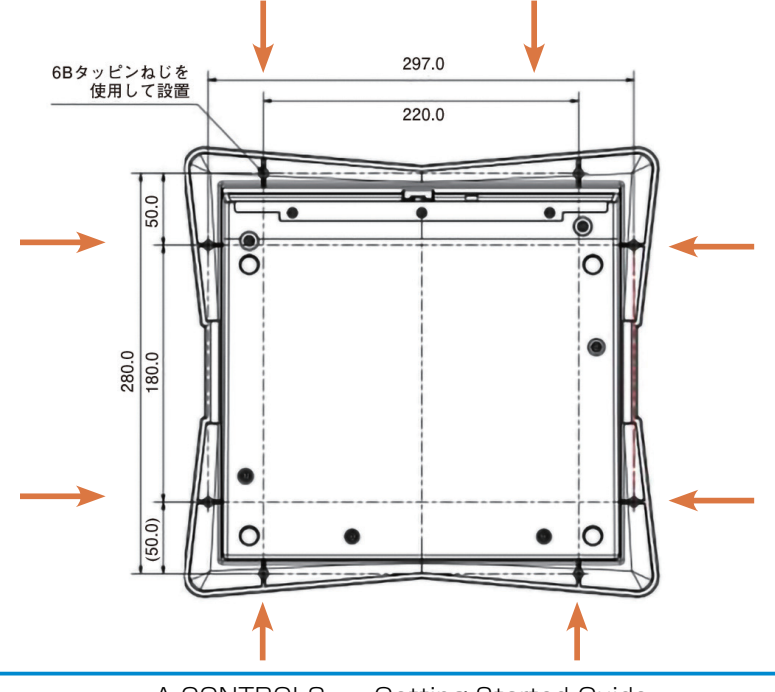

# 3. 前面パネル

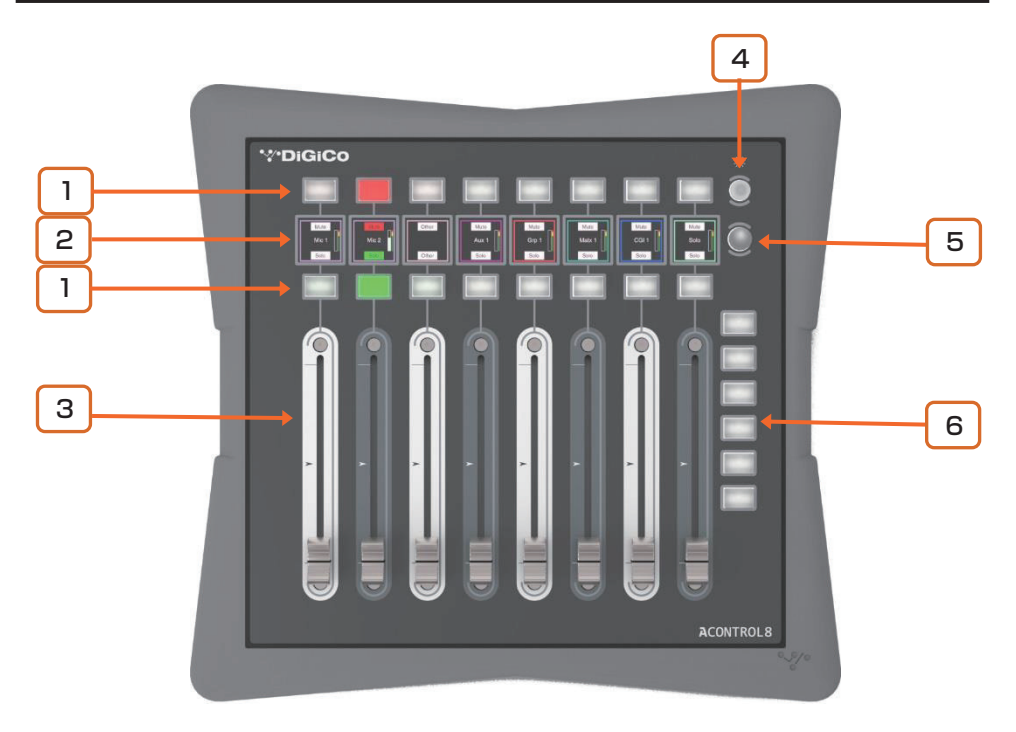

- 1 ボタン:バックライト付きのアサイン可能なキーを 2 列× 8 個装備して います。個別に、または「ロータリーストリップ」の一部として設定でき ます。アサイン可能な機能はセンド ON/OFF、ソロ、ミュート、スナッ プショット呼び出し、トークバックアサインです。
- 2 う液晶ディスプレイ:チャンネルおよびボタンの機能に関する情報を表示す るカラーディスプレイを 8 個装備しています。

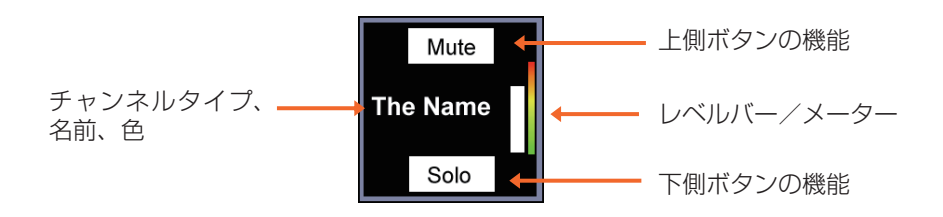

 $|3|$ フェーダー:アサイン可能なモーターフェーダーを 8 基搭載しています。 個別に、または「ロータリーストリップ」の一部として設定できます。

アサイン可能な機能は入力レベル、ミックスレベル、CG レベル、AUX センドレベル、FX センドレベルです。

- $|4|$ ディマー:使用環境の光量に応じてすべてのディスプレイおよびキーの各 種輝度プリセットを切り替えます。
- 5 ボタン(補助表示):アサイン可能なキーです。液晶ディスプレイに補助 情報を表示するように設定できます。

アサイン可能な機能はセンド ON/OFF、ソロ、ミュート、スナップショッ ト呼び出し、トークバックアサインです。

6 ボタン(レイヤー):バックライト付きのアサイン可能なキーを 8 個装備 しています。リモートコントローラーのレイヤーを変更するように設定で きます。これにより、ボタンを 1 回押すだけで最大 8 種類のコントロー ル/チャンネルの設定を素早く変更できます。例えば、モニターミックス への 48 入力のセンドを調整したり、会場内の 8 つのゾーンに送る音声 を調整するためのレイヤーを設定したりすることができます。

アサイン可能な機能はセンド ON/OFF、ソロ、ミュート、スナップショッ ト呼び出し、トークバックアサインです。

# 4. 背面パネル

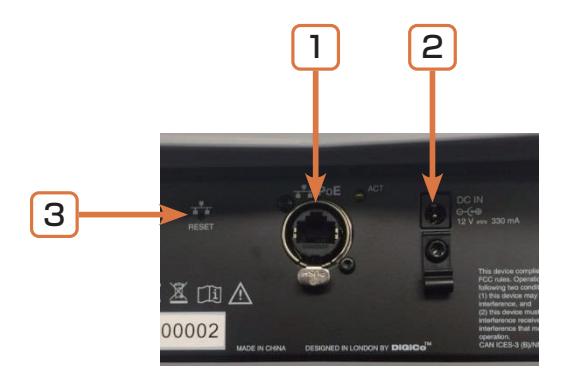

- 1 ネットワークポート:ミキシングシステムに接続するための PoE+ 対応の Fast Ethernet ネットワークポートを備えています。
	- i A CONTROL8 は、接続を保護するためにロック機構付きノイトリッ ク製 EtherCon コネクターを装備しています。ツアーまたはレンタ ル用途ではロック機構付きの EtherCon ケーブルを使用してくださ  $\left\{ \cdot\right\}$
	- i 最大ケーブル長は 100 m です。CAT5e 以上の STP(シールドツ イストペア)ケーブルを使用してください。フォイルシールドと編 組シールドを両方備えたケーブルは干渉に強く、概して丈夫です。 標準コアケーブルは、ねじったり繰り返しコイル状に巻いたりして も比較的破損しにくい構造です。DiGiCo から購入可能な CAT5e ケーブルのリストについては、DiGiCo ウェブサイト(www.digico. biz)を参照してください。
- 2 外部DC入力:外部PSU入力です。PoE+対応スイッチに接続した場合、ネッ トワーク経由での電源供給も可能です。

DC 電源ケーブルを固定するためのプラスチック P クリップケーブルクラ ンプが付属しています。

i 付属の電源以外は使用しないでください。

 $\mathsf{3}$  | ネットワーク設定リセットスイッチ:工場出荷時のネットワーク設定にリ セットできます。リセットするには、先のとがった物でスイッチを押しなが ら電源を入れ、起動後に放します。

### 5. 接続と電源投入

### 5.1 ユニット名と IP アドレスの設定

複数の AC リモートコントローラーを同じネットワークに接続する場合、各ユニットが 固有の名前と IP アドレスが、事前に確認してください。あるいは、ネットワーク上に DHCP サーバーが存在し、ミキシングシステムの IP アドレスが DHCP 範囲に含まれて いる場合、リモートコントローラーの DHCP を有効にすることもできます。

工場出荷時の設定は次のとおりです。

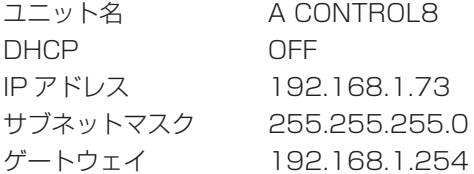

設定は次の 2 通りの方法で行えます。

#### ブラウザーを使用する

PC または Mac コンピューターを A CONTROL8 のネットワークポートに 接続します。コンピューターを対応するスタティック IP アドレス(例えば、 192.168.1.100 とサブネットマスク 255.255.255.0)に設定します。ウェブ ブラウザーを起動し、A CONTROL8 のデフォルト IP アドレス(192.168.1.73) をアドレスバーに入力すると、ユニットのネットワーク設定が表示され、編集でき ます。この手順を A CONTROL8 ユニットごとに繰り返します。

#### 4REA4 ソフトウェアを使用する

A CONTROL8 を 4REA4 のネットワークポートに接続し、4REA4 コントロー ラーソフトウェアを使用して A CONTROL8 のネットワーク設定を編集します。 変更の適用後、この手順を A CONTROL8 ユニットごとに繰り返します。

i 詳細は『4REA4 リファレンスガイド』(http://www.digico.biz からダウンロー ド可能)を参照してください。

### 5.2 4REA4 との接続

A CONTROL8 と 4REA4 のネットワークポートを CAT5e ケーブルで接続します(最 長 100 m)。

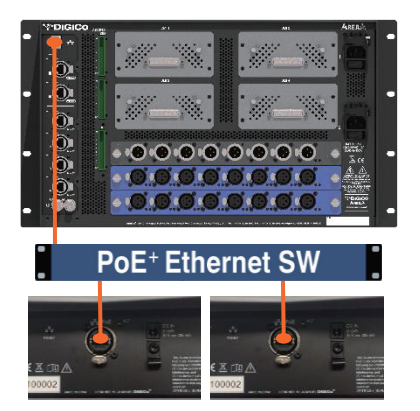

外部 PSU を DC 入力端子に接続するか、CAT5e ケーブルで PoE+ 対応スイッチに接 続することにより、A CONTROL8 の電源を入れます。リンクが確立されると、ポート の Lnk/Err インジケーターが一定の間隔で点滅します。ユニットを簡単に識別できるよう に液晶ディスプレイにユニット名および IP アドレスが表示されます。数秒後に、その A CONTROL8 ユニットに対して設定されたアサインおよび機能が表示されます。

i 接続した A CONTROL リモートコントローラーと 4REA4 のファームウェアの バージョンが異なる場合、4REA4 は起動時に A CONTROL のファームウェアを 自動的にアップデートします。

### 5.3 イーサネットスイッチ

複数の A CONTROL リモートコントローラーを並列接続する場合、標準的なイーサネッ トスイッチを使用できます。

推奨:IEEE 802.3 レイヤー 2 準拠

i PoE(Power over Ethernet)を使用する場合、802.3at 規格(PoE+、25.5 W 給電)に対応したスイッチが必要です。全体の定格電力、接続するすべての IP リモートコントローラーへの給電に十分であることを確認してください(A CONTROL8 ユニット 1 台当たり 25 W で計算)。

### 5.4 リモートコントローラーのプログラミング

リモートコントローラーの設定は 4REA4 コントローラーソフトウェアを使用して行いま す。キーまたはロータリーごとに個別にアサインできるほか、[Quick Setup]機能を使 用すると素早くセットアップできます。

A CONTROL8 の機能およびアサインは 4REA4 に保存され、リモートコントローラー には保存されません。

i リモートコントローラーの構成に関する詳細は『4REA4 リファレンスガイド』 (http://www.digico.biz からダウンロード可能)を参照してください。

6. 寸法

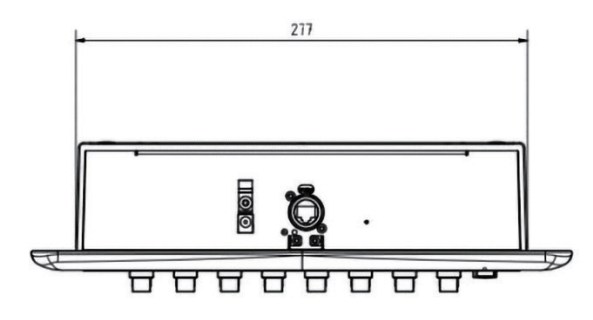

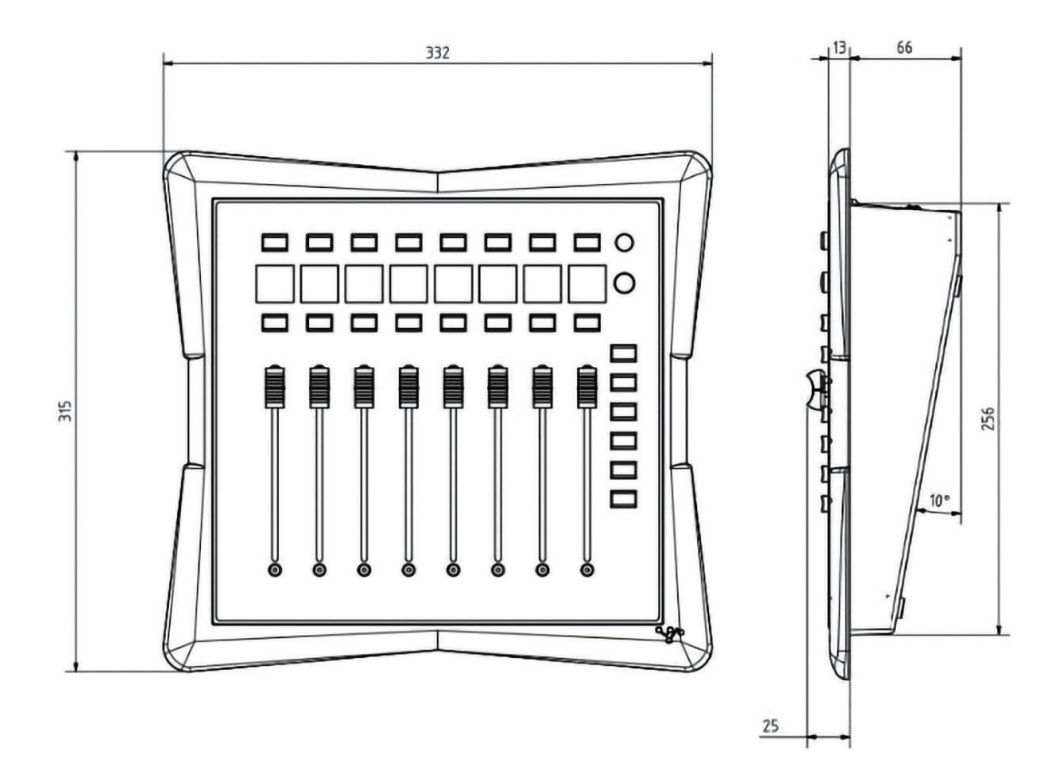

# 7. 技術仕様

#### システム

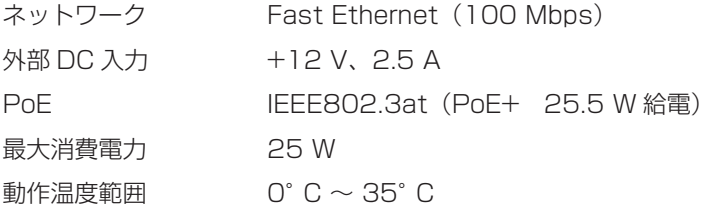

#### 寸法/質量

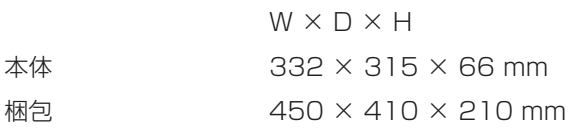

#### 質量

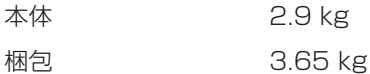

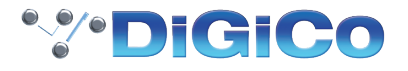

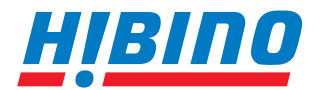

#### ヒビノインターサウンド株式会社

**〒105-0022 東京都港区海岸2-7-70 TEL: 03-5419-1560 FAX: 03-5419-1563 E-mail: info@hibino-intersound.co.jp https://www.hibino-intersound.co.jp/**

●商品写真やイラストは、実際の商品と一部異なる場合があります。●掲載内容は発行時のもので、予告なく変更されることがあります。変更により発生したい かなる損害に対しても、弊社は責任を負いかねます。●記載されている商品名、会社名等は各社の登録商標、または商標です。